# **Contents**

| Торіс                             | Page |
|-----------------------------------|------|
| What is Streaming                 | 2    |
| Getting Started                   | 3    |
| Hardware and Internet Connection  |      |
| - Computer Hardware, Software     | 6    |
| - Internet Connection             | 6    |
|                                   |      |
| Features in Streaming             |      |
| - Market Watch                    | 7    |
| - Portfolio                       | 17   |
| - 3 Bids / 3Offers Price          | 19   |
| - Market Ticker                   | 22   |
| - Stock Summary                   | 25   |
| - Settings                        | 30   |
| Frequently Asked Questions (FAQs) | 38   |
| Troubleshooting                   | 39   |

#### What is Streaming

Streaming is the Internet-based stock-trading program evolved with cutting-edge technology for providing high performance service. This program is the latest product of Settrade.com, an Internet trading service provider for leading brokers.

Streaming is comprised of six main features: including Market Watch, Portfolio, 3 Bids / 3 Offers, Ticker, Stock Summary, and Setting. This program has a unique feature called auto-selection, automatically select the best data transportation method (PUSH / PULL) for each client/computer. Fortunately, Settrade.com pay more concern to New Product Development (NPD) to make Streaming to be the excellent User Friendly Interface.

With the technology of Internet, you can place anywhere and anytime through any Internet PC, just access to brokers' website and key in Username + Password, the online trading room will show on your screen. You can submit the order on any page in Streaming program.

## **Getting Started**

Easy 4 steps before getting started "Streaming"

 $1^{st}$  Step  $\rightarrow$  Open an Internet trading account with 15 members (Brokers) of Settrade.com

Members of Settrade.com

Ayudhya Securities Co., Ltd Tel (66) 2659-7777 E-mail : ihelpdesk@ays.co.th

Kiatnakin Securities Co., Ltd Tel (66) 2680-2244

E-mail: <u>esupport@kks.co.th</u>

Globlex Securities Co,Ltd Tel (66) 2672-5999 Press 5820, 5821 E-mail : <u>kamthorn@globlexsecurities.com</u>

KGI Securities (Thailand) Plc Tel (66) 2631-0222 E-mail : <u>ebusiness@kgi.co.th</u>

SICCO Securities Public Co.,Ltd Tel (66) 2627-3100 Press 4 E-mail: <u>webmaster@sicsec.co.th</u> DBS VICKERS Securities (Thailand) PLC Tel (66) 2657-7799 E-mail: dbsvonline@th.dbsvickers.com

Trinity Securities Group Tel (66) 2670-9100 Press 500, 563-6 E-mail: ebs@trinitythai.com

National Securities Co., Ltd. Tel (66) 2217-8900 E-mail: <u>natseccs@nfs.co.th</u>

Siam City Securities Co.,Ltd Tel (66) 2624-8989, 2624-8888 E-mail: <u>online@scis.co.th</u>

BT Securities Co.,Ltd Tel (66) 2657-9000 Press 2404-8 E-mail : inquiry@btsecurities.com

BFIT Securities Co, Ltd Tel (66) 2677-4330 E-mail: std@bfit.co.th

UNITED Securities Public Co, Ltd Tel (66) 2207-0038 Press 359, 553, 554 E-mail: <u>etrade1@unitedsec.com</u> UOB Kay Hian Securities (Thailand) Co., Ltd. Tel (66) 2658-8259 E-mail: webservice@uobkayhian.co.th

Intel Vision Securities Co., Ltd. Tel (66) 2658-5800 E-mail: info@ivs.co.th

Adkinson Securities Public Co., Ltd. Tel (66) 2263-3733 E-mail: aslonline@asl.co.th

 $2^{nd}$  Step  $\rightarrow$  Brokers will activate your account and confirm your own setting Username, Password, and mail you PIN number (Trading Password) to you

 $3^{rd}$  Step  $\rightarrow$  You can login to the Internet Stock trading system or Streaming from Broker's websites or go to the <u>www.settrade.com</u>, then select the broker's name and logon by Username + Password

**Final Step**  $\rightarrow$  Click on "Streaming" bar to run the program (Some brokers use name as Real-time page). If your computer can't launch the Streaming, please read Troubleshooting page 39

## **Hardware and Internet Connection**

#### Hardware and software

The minimum standard of Hardware and software for using Streaming:

#### <u>Hardware</u>

PC Pentium III Speed 500 MHz. Memory - RAM 64 MB. (Recommended 128 MB.) Hard disk - 5 GB. Modem - Speed 56 kbps. (Recommended ADSL, ISDN)

#### Software

OS - Windows 98 or Windows 2000 or Windows XP Web browser – Internet Explore version 5.5 and Higher Flash Player version 7.0 or Higher

### Internet Connection Provider

General ISP - Internet Service Provider (Recommended INET or TRUE with Hi-speed Internet Connection)

## Features in Streaming

### **Market Watch**

| Market<br>Watch | Portfolio 3 Bids  |               | tock<br>nmary Sat | tings     | Str       | ean     | กเก     | 7         | SET INDEX<br>655.07 -3. | High 660.<br>20 Low 652. | 61 2.34 Putter<br>37 -5.90 Putter |     | Part I   |
|-----------------|-------------------|---------------|-------------------|-----------|-----------|---------|---------|-----------|-------------------------|--------------------------|-----------------------------------|-----|----------|
| E N Selec       | tion: .Most Ac    | tive Value    | • Ac              | ld Del    |           |         |         |           |                         | Wed 13 Oct 2             | 004 11:27:19                      |     |          |
| Symbol          | Sts Close         | Vol Bid       | Bid               | Offer     | Vol Off   | Last    | Chg     | %Chg      | Volume                  |                          |                                   | T I |          |
| PTI             | 183.00            | 191100        |                   |           | -         |         |         |           | 5297700                 | ADWARE I                 | 400 98.60                         |     |          |
| THAT            | 42.25             | 22900         |                   |           | 218300    |         |         |           | 12919200                | PARTO W2 B               |                                   |     |          |
| VNT             | 12.50             | 378100        | 12.60             | 12.70     | 534400    | 12.60   | 0.10    | 0.80      | 29068900                | TTA                      | 3700 40.50                        |     |          |
| ATC             | 71.50             | 317800        |                   |           | 229300    | 70.50   |         |           | 4530400                 | TTA S                    | 10000 40.50<br>500 40.50          |     |          |
| TOC             | 71.50             | 100           |                   | 71.00     | 350100    | 70.50   |         |           | 4091600                 | TTA S                    | 200 40.50                         |     |          |
| SATTEL          | 16.30             | 785400        | 16.50             | 16.60     | 832500    | 16.50   | 0.20    | 1.23      | 18159700                | TTA S                    | 34100 40.50                       |     |          |
| ASP             | 75.00             | 200500        | 71.00             | 71.50     | 53700     | 71.50   |         |           | 3301100                 | US S                     | 300 9.25<br>4700 9.25             |     |          |
| GL              | 0.00              | 57500         | 12.30             | 12.40     | 64200     | 12.40   | 12.40   | 0.00      | 13818600                | JAS-W B                  | 20000 0.39                        |     |          |
| SHILL           | 38.50             | 91600         |                   | 38.25     | 505000    | 38.00   |         | 1.30      | 4842300                 | TOC B                    | 400 70.50                         |     | Part II  |
| TRUE            | 6.15              | 669000        | 5.10              | 6.15      | 57500     | 6.15    | 0.00    | 0.00      | 26582200 -              | EGCOMP B<br>RAIMON-W S   | 500 63.50<br>133800 0.22          |     | Part II  |
| Symbol          |                   | Ceil. / Floor |                   | Avg.      | Last      | Chang   | e %     | Change    | Open 1                  | RAIMON-W S               | 50000 0.22                        |     |          |
| PTT             |                   | 236.00 129.0  | 0 183.00          | 181.18    | 181.00    |         | .00     | 1.09      | 183.00                  | RAIMON-W S               | 16200 0.22<br>1000 164.00         |     |          |
| Vol<br>19110    | Bid               | Offer         | Vo                | an a ter  | Side      | Price   | _       | olume     | Time<br>11:26:59        | RAIMON-W S               | 33800 0.22                        |     |          |
| 44410           |                   | 183.00        |                   | 19500     | 5         | 181     |         | 100       |                         | SGF B                    | 5000 5.50                         |     |          |
| 79620           |                   | 184.00        |                   | 31700     | S         | 181     |         | 1000      |                         | BBL B<br>BANPU B         | 1000 94.00<br>100 164.00          |     |          |
| Quick Vi        | ew ·              | Vi            | iew Cha           | et .      | S         | 181     | .00     | 3000      |                         | N-PARK S                 | 20000 1.22                        |     |          |
| -               |                   |               | ew jen            |           | S         | 181     | .00     | 1000      | 11:24:43                | WORK B                   | 100 16:30                         |     |          |
| 🖡 Trad          | ing Account :     | 59415         | •                 |           |           |         |         |           |                         |                          |                                   |     |          |
| E 🕓 Buy         | y 🕓 Sell          | Stock PTT     |                   | _ NVDR    | Oty       |         | Pri     | ice       |                         | PIN                      | ubmit Clear                       |     |          |
| Cre             | dit Limit : 50,00 | 0.00          | Line A            | vailble : | 50,000.00 |         | Cash Ba | lance : 0 | .00                     | Deal Data                | Cancel Refresh                    |     |          |
| Ord             | ler Stock         | Time          | B/S               | Price     | 0         | iantity | T M     | atched    | Balance                 | Cancelled                | Status                            | 7   |          |
|                 |                   |               |                   | 1         |           |         |         |           | 1                       |                          |                                   | 4   | Part III |
|                 |                   |               |                   |           |           |         |         |           |                         |                          |                                   |     |          |
|                 |                   |               |                   |           |           |         |         |           |                         |                          |                                   |     |          |
|                 |                   |               |                   |           |           |         |         |           |                         |                          |                                   |     |          |
|                 |                   |               |                   |           |           |         |         |           |                         |                          |                                   |     |          |

Surely, Market Watch is the main market summary page in Streaming which shows overall market status, market movement, real-time quote, Buy/Sell order placing, and order status. There are 3 parts in Market Watch page as follows:

- Part I Feature Selection and Market Summary
- Part II Securities quote in details, Favourite, Market Ticker
- Part III Buy/Sell Order placing and Order Status

| Part I                                                             |           |   |                           |                         |
|--------------------------------------------------------------------|-----------|---|---------------------------|-------------------------|
| Markat<br>Worch Portfolio Blids Ticker Stock<br>Stock Stock Sticks | Streaming |   | High 660.61<br>Low 652.37 | 2.34 PUBH<br>-5.90 PULL |
| A                                                                  |           | В | С                         | D                       |

*Area A* You can select the main features in this area including Market Watch, Portfolio, 3 Bids 3 Offers Price, Ticker, Stock Summary, and Setting. If you click on these icons, the information will change in Part II.

*Area B* These two lines show SET INDEX in words (above line) and the below line, it shows SET Index and Change in number. If you click on SET INDEX, it will show Intraday Graph.

*Area C* This area has 2 sets of market information, separated in 2 lines, that shows each information set in a few seconds.

Information Set 1

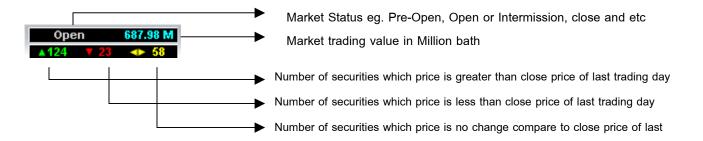

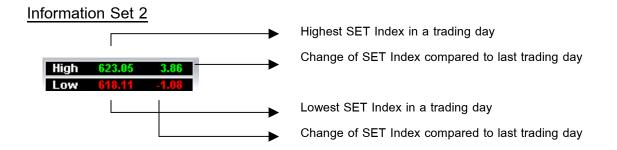

*Area D* Push / Pull menu represents 2 types of technology data transfer system which have the specific characteristic of these two technology as follows

Push - Trading system push the information to the client/computer. In other words, the trading system will send all securities quotes and market data to your computer/client (Trading system  $\rightarrow$  Push data  $\rightarrow$  Streaming)

Pull - Streaming in each computer/client will pull the data from trading system (Streaming  $\rightarrow$  Pull data  $\rightarrow$  Trading system)

When the Streaming is launched, it will automatically choose the highest performance of technology for each computer/client. Please see the picture below of Push / Pull switching or you may also press the Push or Pull menu at the topright corner on the screen.

| 18100                   | 204.00 | 206.00 | 40900 | 204.00   | 4.00 | 2.00 | 29200    | UCOM         |
|-------------------------|--------|--------|-------|----------|------|------|----------|--------------|
| 321900                  |        |        | Swi   | tching M | ode  |      |          | I VNG        |
| 322500<br>(Ceil, / Floc |        |        |       |          |      |      |          | MFEC         |
| 189.00 103.             |        | - 1-   |       |          |      |      |          | SPL-W        |
| : Offer<br>151.0        |        | ısh    |       |          |      |      | Pull     | TOP          |
| 152.0                   |        |        |       |          |      |      |          | SSEC         |
| 153.0                   |        |        |       |          |      |      |          | UBC<br>CK-W1 |
|                         | ew Cha | π,     | В     | 150.0    | 0    | 500  | 14:56:55 | CK-W1        |
|                         | _      |        |       |          |      |      |          |              |

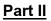

| P Selection      | n: .Most Ac | tive Value    | • Ad   | d Del   |         |       |       |        |            | Wed 13 Oct 2004     | 11:27:19                  |
|------------------|-------------|---------------|--------|---------|---------|-------|-------|--------|------------|---------------------|---------------------------|
| Symbol S         | ts Close    | Vol Bid       | Bid    | Offer   | Vol Off | Last  | Chg   | %Chg   | Volume     |                     |                           |
| PTT              | 183.00      | 191100        |        |         | 400100  |       |       |        | 5297700    | HUVASE 8            | 400 98.44                 |
| TTA              | 42.25       | 22900         |        |         | 218300  |       |       |        | 12919200   | 2MICO-W3 B          | 18000 4.78                |
| VNT              | 12.50       | 378100        | 12.60  | 12.70   | 534400  | 12.60 | 0.10  | 0.80   | 29068900   | TTA                 | 3700 40.50                |
| ATC              | 71.50       | 317800        |        | 70.50   | 229300  | 70.50 |       | -1.40  | 4530400    | TTA S<br>TTA S      | 10000 40.50               |
| TOC              | 71.50       | 100           |        | 71.00   | 350100  | 70.50 |       |        | 4091600    | TTA S               | 500 40.50<br>200 40.50    |
| SATTEL           | 16.30       | 785400        | 16.50  | 16.60   | 832500  | 16.50 | 0.20  | 1.23   | 18159700   | TTA S               | 34100 40,50               |
| ASP              | 75.00       | 200500        | 71.00  | 71.50   | 53700   | 71.50 |       |        | 3301100    | US S                | 300 9.25<br>4700 9.25     |
| GL               | 0.00        | 57500         | 12.30  | 12.40   | 64200   | 12.40 | 12.40 | 0.00   | 13818600   | JAS-W B             | 20000 0.39                |
| SHIN             | 38.50       | 91600         | 38.00  | 38.25   | 505000  | 38.00 |       | 1.30   | 4842300    | IOC B               | 400 70.50                 |
| TRUE             | 6.15        | 669000        |        | 6.15    | 57500   | 6.15  | 0.00  | 0.00   | 26582200 🔻 | EGCOMP B            | 500 63,50<br>133800 0.22  |
| Symbol           | High Low    | Ceil, Floor   | Close  | Avg.    | Last    | Chang | e   % | Change | Open 1     | RAIMON-W S          | 50000 0.22                |
| PTT 1            |             | 236.00 129.00 | 183.00 | 81.18   | 181.00  | -2    | .00   | -1.0   | 183.00     |                     | 16200 0.22                |
| Vol              | Bid         | Offer         | Vo     | 1 (j. 1 | Side    | Price | 1     | Volume | Time       | RAIMON-W S          | 1000 164.00<br>33800 0.22 |
| 191100           | 181.00      | 183.00        | 40     | 9500    | S       | 181   | .00   | 5000   |            | SGF B               | 5000 5.50                 |
| 444100<br>796200 | 179.00      | 184.00        |        | 1700    | 5       | 101   | .00   | 1000   |            | BBL B               | 1000 94.00                |
|                  |             |               | -      | 1000    | S       | 181   | .00   | 3000   |            | BANPU B<br>N-PARK S | 100 164.00<br>20000 1.22  |
| Quick View       | •           | Vie           | ew Cha | nt j    | S       | 181   | .00   | 1000   | 11:24:43   | WORK B              | 100 16.30                 |

In part II, it shows the real-time securities information in details, it composes of 3 areas as follows:

| Selec  | tion : | Favourite | e 1     | • Ac   | id Del | )       |        |       |               |         |
|--------|--------|-----------|---------|--------|--------|---------|--------|-------|---------------|---------|
| Symbol | Sts    | Close     | Vol Bid | Bid    | Offer  | Vol Off | Last   | Chg   | %Chg          | Volume  |
| AMATA  |        | 10.80     | 103300  | 10.60  | 10.70  | 84500   | 10.60  | -0.20 | -1.65         | 81200   |
|        |        | 10.40     | 11400   |        |        | 16400   |        |       |               | 39700   |
|        |        | 11.50     | 41100   |        |        | 48700   |        |       |               | 644300  |
| ITV    |        | 14.30     | 172900  | 13.80  | 13.90  | 8400    | 13.90  | -0.40 | - <b>2.80</b> | 921100  |
| MAJOR  |        | 14.10     | 35100   | 14.10  | 14.20  | 3000    | 14.20  | 0.10  | 0.71          | 25400   |
| NSM    |        | 1.54      | 235000  | 1.52   | 1.53   | 97100   | 1.53   | -0.01 | -0.65         | 1422200 |
| PTT    |        | 151.00    | 43300   | 151.00 | 152.00 | 313200  | 151.00 | 0.00  | 0.00          | 369100  |
| PTTEP  |        | 298.00    | 18900   | 294.00 | 296.00 | 50100   | 294.00 | -4.00 | -1.34         | 239000  |
|        |        | 55.50     | 320700  | 55.00  | 55.50  | 225300  | 55.00  | -0.50 | -0.90         | 459200  |
|        |        | 10.90     | 128500  | 10.70  | 10.80  | 50600   | 10.80  | -0.10 | -0.92         | 97200   |

Area A: Real-time Quote

In case of Real-time quote area, it shows trading quote of each security. You can save your favourite stocks and watch the overall market movement. The color will explain about the performance of each stock in a trading day compared to last trading day.

Green Color means last price in a trading day greater than close price of last trading day

| Red Color    | means last price in a trading day less than close price of last |
|--------------|-----------------------------------------------------------------|
|              | trading day                                                     |
| Yellow Color | means last price in a trading day is no change compared to      |
|              | close price of last trading day                                 |

### Market Stock Symbol

| Symbol     | Stock Symbol                                                 |
|------------|--------------------------------------------------------------|
| Symbol Sts | Stock Status eg. H, SP, XD, XR                               |
| Close      | Closing price in a last trading day                          |
| Vol Bid    | Volume of securities at BID price level                      |
| Bid        | Bid Price                                                    |
| Vol Off    | Volume of securities at Offer price level                    |
| Offer      | Offer Price                                                  |
| Last       | Last price in a trading day                                  |
| Chg        | Change of last price in a trading compared to close price of |
|            | last trading day                                             |
| % Chg      | Percentage of Change                                         |
| Volume     | Securities trading volume in a trading day                   |

#### Selection box

To learn more about Selection box, you can select the favourite list, Industry sector, Most Active Value, Most Active Volume, Top Gainer, and Top Loser at selection box. There are 5 favourite list which you can save up to 10 securities in each favourite list.

#### Favourite List

Suppose no security in favourites, you must first input stock symbol at the black area as below picture and it will automatically save to favorite list, which you can save up to 10 stock symbols in each list.

|        | ion : Favourite | e 5     | ▼ Ad | d Del |         |      |      |      |        |
|--------|-----------------|---------|------|-------|---------|------|------|------|--------|
| Symbol | Sts Close       | Vol Bid | Bid  | Offer | Vol Off | Last | Chg  | %Chg | Volume |
|        | 0.00            | 0       | 0.00 | 0.00  | 0       | 0.00 | 0.00 | 0.00 | 0      |
|        |                 |         |      |       |         |      |      |      |        |
|        |                 |         |      |       |         |      |      |      |        |
|        |                 |         |      |       |         |      |      |      |        |
|        |                 |         |      |       |         |      |      |      |        |
|        |                 |         |      |       |         |      |      |      |        |
|        |                 |         |      |       |         |      |      |      |        |
|        |                 |         |      |       |         |      |      |      |        |

Press "Add" to insert the stock symbol and Press "Del" to delete the stock symbol, and then press "ENTER" to finish

#### Area B: 3 Bids / 3 Offers Price

| ; Sy | /mbol 🔅                 | (High / Low ) | Ceil, / Floor | Close / Avg.  | ; Last ; | Change | : %Change : | Open 1   |
|------|-------------------------|---------------|---------------|---------------|----------|--------|-------------|----------|
|      | TT                      | 184.00 180.00 | 236.00 129.00 | 183.00 181.18 | 181.00   | -2.00  | -1.09       | 183.0    |
| ]    | Vol (                   | Bid           | Offer         | Vol :         | Side     | Price  | Volume (    | Time     |
|      | 191100                  | 181.00        | 182.00        | 408100        | S        | 181.00 | 5000        | 11:26:59 |
|      | 444100                  | 180.00        | 183.00        | 719500        | S        | 181.00 | 100         | 11:26:05 |
|      | 796200                  | 179.00        | 184.00        | 331700        | S        | 181.00 | 1000        | 11:25:43 |
| 01   | Quick View : View Chart |               |               |               | S        | 181.00 | 3000        | 11:25:06 |
| Seu  | non vice                |               | (VIC          | w chart       | S        | 181.00 | 1000        | 11:24:43 |

This area shows a specific stock summary in more details.

To view this area, there are 2 ways as follows:

 $1^{st}$  wayMove mouse to click at any securities in Part II, area A $2^{nd}$  wayMove mouse to Quick view box and enter the Stock symbol, thenclick view or press ENTER

Symbol in Quick view area

Symbol

Stock Symbol

High Highest executed price in a trading day

| Low             | Lowest executed price in a trading day                  |  |  |  |  |
|-----------------|---------------------------------------------------------|--|--|--|--|
| Ceiling         | The highest possibility of stock price in a trading day |  |  |  |  |
| Floor           | The lowest possibility of stock price in a trading day  |  |  |  |  |
| Close           | Close price of last trading day                         |  |  |  |  |
| Avg.            | The average of Buy/Sell price in a trading day          |  |  |  |  |
| Last            | The last executed price in a trading day                |  |  |  |  |
| Change          | The change of last price in a trading day compared to   |  |  |  |  |
|                 | close price of last trading day                         |  |  |  |  |
| % Change        | Percentage of Change                                    |  |  |  |  |
| Open 1 (Open 2) | Open price in the morning session (10.00 - 12.30)       |  |  |  |  |
|                 | and the evening session (14.30 – 16.30)                 |  |  |  |  |
| Vol, Bid        | Volume of securities at Bid price level                 |  |  |  |  |
| Vol, Offer      | Volume of securities at Offer price level               |  |  |  |  |
| Side            | BUY (B) or SELL (S)                                     |  |  |  |  |
| Price           | Executed price or Deal price                            |  |  |  |  |
| Volume          | Volume of matched securities at a moment of time        |  |  |  |  |
| Time            | Time of matched securities                              |  |  |  |  |

Click "Chart" to view Intraday Chart (See the picture)

| settra | ide   BBL       | 🛛 Intraday Chart ::  |
|--------|-----------------|----------------------|
| Price  | (Bht.)          | Volume               |
| 100.00 |                 |                      |
| 97.50  | 16              | :13: 96.5 +3.0 6374k |
| 95.00  | _~~~~           | trade                |
| 92.50  |                 |                      |
| 90.00  |                 | 7.8M                 |
| 10     | ):00 11:00 12:0 | 0 15:00 16:00 17:00  |

#### Area C: Ticker

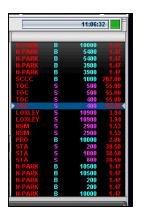

Normally, Ticker itself shows all executed transaction that always matches in a trading day at the moment of time. Ticker will show all matched transaction in real-time quote, which composes of:

| Stock  | Stock Symbol                 |
|--------|------------------------------|
| Side   | BUY (B) or SELL (S)          |
| Volume | Volume of matched securities |
| Price  | Executed price or Deal price |

#### Part III

You can place the order of Buy/Sell Stock and check the order status in Part III (See the picture below), which compose of 3 areas as follows :

| Area A | ► Trading Account : 99031204 •                                           | Ì                        |
|--------|--------------------------------------------------------------------------|--------------------------|
|        | Buy         Sell         Stock         IVDR         Oty         Price    | PIN Submit Clear         |
|        |                                                                          |                          |
| Area B | Credit Limit : 200,000.00 Line Availble : 200,000.00 Cash Balance : 0.00 | Real Data Cancel Refresh |
|        |                                                                          |                          |
|        | Order Stock Time B/S Price Quantity Matched                              | Balance Cancelled Status |
| Area C |                                                                          |                          |
|        |                                                                          |                          |
|        | L                                                                        |                          |

#### Area A Buy / Sell placing order

1<sup>st</sup> Line shows trading account number

2<sup>nd</sup> Line Placing order bar

Buy/Sell Click at Buy bullet or Sell bullet, then key in the Stock Symbol, volume of securities, price. When you want to submit the order, PIN number (or Trading password) is required, then click submit or press ENTER. To cancel, you can click "Clear" to delete all. Remember, PIN number is required for placing order (If you want to buy or sell securities in NVDR type, click to mark NVDR bullet)

| Area B         | Shows Credit Limit, Line Available, and Cash Balance               |
|----------------|--------------------------------------------------------------------|
| Credit Limit   | Maximum limit of trading value in a account                        |
| Line Available | The credit available for trading value. If you buy securities,     |
|                | the line available will decrease. If you sell securities, the line |
|                | available will increase. When line available equals to Zero,       |
|                | trading will not permit.                                           |
| Cash Balance   | Cash deposit to the brokers                                        |
| Deal Data      | Shows matched order in details                                     |
| Cancel         | Place "Cancel" to clear the order placing, but PIN number is       |
|                | necessary in this case                                             |
| Refresh        | Click "Refresh" to update the latest information                   |

### Area C shows all order status of placing order (See the picture)

| <br>Order | Stock | Time     | B/S | Price  | Quantity | Matched | Balance | Cancelled | Status     |
|-----------|-------|----------|-----|--------|----------|---------|---------|-----------|------------|
| 70000445  | BBL   | 15:00:38 | S   | 92.00  | 2,000    | 2,000   | 0       | 0         | Matched(M) |
| 70000444  | BBL   | 15:00:03 | В   | 90.00  | 2,000    | 2,000   | 0       | 0         | Matched(M) |
| 70000443  | PTT   | 14:59:38 | В   | 150.00 | 1,000    | 1,000   | 0       | 0         | Matched(M) |

Order – Order number

Stock – Stock Symbol

| Time      | <ul> <li>Time of placing order</li> </ul>                               |
|-----------|-------------------------------------------------------------------------|
| B/S       | – B (BUY) and S (SELL)                                                  |
| Price     | - The OFFER or BID price                                                |
| Quantity  | <ul> <li>Volume of securities</li> </ul>                                |
| Matched   | <ul> <li>Matched securities</li> </ul>                                  |
| Balance   | <ul> <li>Volume of not matched securities</li> </ul>                    |
| Cancelled | <ul> <li>Volume of canceled securities</li> </ul>                       |
| Status    | <ul> <li>Order Status (More details at Help Page in ToolBox)</li> </ul> |

To learn more about canceling the order placing (only unmatched order), click to mark the box in front of order number. And then you just click "Cancel" menu in Area B, and don't forget to input Pin number. If you want to cancel more than one order placing, just mark many boxes at the same time. (See picture below)

| MarKet P  | ortfolio         | Bids<br>B Offers |              | tock<br>nmary Sa | 3<br>ttings  | Str        | eon        | nîng      | 7          | SET INDE<br>655.60 | X<br>8.24 | 1.84<br>-8.71    | ▲ 7 <sup>4</sup> | )pen<br>1 <b>7</b> 2 | Put   |
|-----------|------------------|------------------|--------------|------------------|--------------|------------|------------|-----------|------------|--------------------|-----------|------------------|------------------|----------------------|-------|
| ▷ Select  | ion :            | Favourite        | e 1          | • A              | dd Del       |            |            |           |            |                    |           | Tue 7 Dec        | 2004             | 16:06;               | 21    |
| Symbol    | Sts              | Close            | Vol Bid      | Bid              | Offer        | Vol Off    | Last       | Chg       | %Chg       | Volume             | 1         |                  |                  |                      |       |
| NUL.      | - Contractionant | 49.00            | 317700       |                  |              | 208300     | 18.40      |           | Add        | 1929900            |           | B                |                  | 30000                |       |
|           |                  | 154.00           | 328100       |                  |              | 111700     |            |           |            | 652400             | EV        | VC S             |                  | 500<br>1300          | 50.0  |
| BL -      |                  | 107.00           | 667300       | 104.00           | 105.00       | 178400     | 105.00     | -2.00     | 1.87       | 4453600            | A         | CW2 S            |                  | 41800                | 0.3   |
| ANA       |                  | 19.60            | 62300        |                  | 19.50        | 19700      | 19.50      | 0.10      | 0.51       | 1155500            | 51        | <b>//</b> S      |                  | 100                  | 11.   |
| 10        |                  | 9.65             | 2146000      |                  |              | 540900     | 9,25       | 0.48      |            | 53307500           |           | B                |                  | 15000<br>28800       | -     |
|           | ST               | 22.70            | 833200       | 22,30            | 22.40        | 348400     | 22.30      | 0.40      | 1.76       | 2257800            | TF        | B                |                  | 200                  | 7.    |
|           |                  | 50.50            | 471500       | 49.2             | Order Car    | ncellation |            |           |            | (R) 10             | II        | B                |                  | 10000 500            |       |
|           |                  | 240.00           | 408500       | 236.0            | e= :         |            |            |           |            | =00                | 10        | CCO B            |                  | 1000                 | 67    |
| HAI       |                  | 48.50            | 689900       | 49.0             | 2            |            |            |           |            | 00                 | EV        | VC S             |                  | 500                  | 50.   |
|           |                  | 3.90             | 3351700      | 3.8              | Order N      | o : 750626 | 603 (SCC   | :B:16     | :06:07)    | 00                 | PI        | S S              |                  | 200                  | 167.  |
| Symbol    | Hig              | h/Low;           | Ceil. / Floo | Clos             | Order N      | o : 750626 | 502 ( TMB  | :B:16     | :05:50)    | n 2                | 1         | TEP B            |                  | 100                  | 282   |
| BANPU     | 154.0            | 0 151.00         | 200.00 108.0 | 154.0            | Order N      | o : 750626 | 500 ( BANI | PII · B · | 16-05-30   | 51.0               | C         | (-W1 B           |                  | 1000                 |       |
| Vol       |                  | Bid              | Offer        |                  |              |            |            |           | 101010-010 | ne                 |           | 0 B<br>(-\\//1 B |                  | 5000<br>6800         | 9.    |
| 328100    |                  | 150.00           | 151.0        |                  |              |            |            |           |            | 5:17<br>5:22       | VI        | IG B             |                  | 10000                | 7.    |
| 234300    |                  | 149.00           | 152.0        |                  |              |            |            |           |            | 3:55               | B         |                  |                  | 40000                | 0.    |
|           |                  |                  | 10           | 26               | -            |            | -          |           |            | 9:34               | - A3      | SL-W4 S          |                  | 5000<br>5000         | 2.    |
| Quick Vie | :w:              |                  | V            | ewC              | Cor          | nfirm Can  | icel       | No Car    | ncel       | 3:33               | NS        | M B              |                  | 3000                 | 1.    |
|           |                  |                  |              |                  |              |            |            |           |            |                    |           |                  | _                | 6.00.0000            |       |
| 🕨 Tradii  | ng Aci           | count : s        | 99045174     |                  |              |            |            |           |            |                    |           |                  |                  |                      |       |
| 🕖 Buy     | 0                | Sell             | Stock        |                  | NVDR         | Qty        |            | Pri       | ice        |                    | PIN       | *****            | Subm             | it C                 | lear  |
| Cred      | lit Lim          | it : 200,0       | 00.00        | Line /           | Availble : 1 | 65,051.65  | Ca         | ish Bal   | ance: -:   | 34,948.35          |           | Deal Data        | Car              | ncel 🛛               | Refre |
| Orde      | r l              | Stock            | Time         | B/S              | Price        | Qu         | uantity    | M         | atched     | Balanc             | e         | Cancelle         | d                | State                | JS    |
| 750626    | 603              | SCC              | 16:06:0      | )7 B             | 200.0        | 10         | 100        | 1         |            | 0                  | 100       |                  | 0                | Queuing              | j(SX) |
| 750626    | 602              | TMB              | 16:05:       | 50 B             | 3.7          | 0          | 100        |           |            | 0                  | 100       |                  | 0 1              | Queuing              | (SX)  |
| 750626    | 0.0              | BANPU            | J 16:05:3    | M B              | 145.0        | 0          | 100        |           | - 13       | a                  | 100       |                  | 0 1              | Queuind              | (SY)  |

## Portfolio

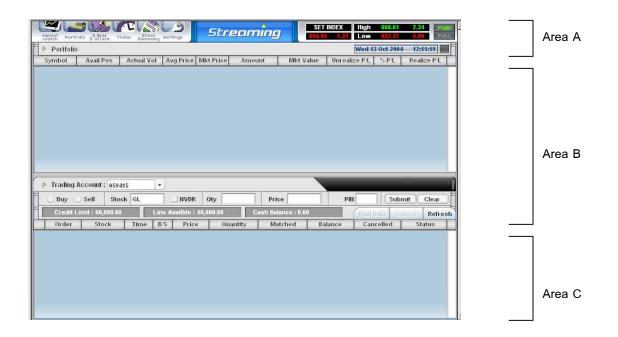

The main priority in Portfolio is to show your securities price at average cost and adjust itself to the market price (Called Mark to market), it separates into 3 areas as follows:

- Area A See Market Watch in Part I (Content is the same)
- Area B Show all securities in your portfolio
- Area C See Market Watch in Part III (Content is the same)
- **Area A** To select the portfolio menu, click 2<sup>nd</sup> icon named Portfolio

**Area B** All securities will show in the table and adjust securities price compared to the market price (Mark to market). It's also calculate the unrealized profit / loss and also in percentage (%).

| Portfolio |           |            |           |           |           |           |               |         | 15:09:08    |
|-----------|-----------|------------|-----------|-----------|-----------|-----------|---------------|---------|-------------|
| Symbol    | Avail Pos | Actual Vol | Avg Price | Mkt Price | Amount    | Mkt Value | Unrealize P/L | % P/L   | Realize P/L |
| BBL       | 50,000    | 50,000     | 55.50     | 87.00     | 2,775,000 | 4,350,000 | 1,575,000.00  | 56.76   | 0.00        |
| CPF       | 50,000    | 50,000     | 3.86      | 3.68      | 193,000   | 184,000   | -8,999.99     | -4.66   | 0.00        |
| DOI       | 50,000    | 50,000     | 1.82      | 0.00      | 91,000    | 0         | -91,000.00    | -100.00 | 0.00        |
| ITV       | 50,000    | 50,000     | 6.80      | 12.20     | 340,000   | 610,000   | 269,999.97    | 79.41   | 0.00        |
| JASMIN    | 50,000    | 50,000     | 6.40      | 0.00      | 320,000   | 0         | -320,000.00   | -100.00 | 0.00        |
| KGI       | 50,000    | 50,000     | 1.70      | 2.92      | 85,000    | 146,000   | 61,000.00     | 71.76   | 0.00        |
| LH        | 50,000    | 50,000     | 7.55      | 8.30      | 377,500   | 415,000   | 37,500.00     | 9.93    | 0.00        |
| NFS       | 50,000    | 50,000     | 12.70     | 11.80     | 635,000   | 590,000   | -44,999.98    | -7.09   | 0.00        |
| SHIN      | 50,000    | 50,000     | 16.40     | 35.25     | 820,000   | 1,762,500 | 942,500.00    | 114.94  | 0.00        |
| TMB       | 50,000    | 50,000     | 4.30      | 3.08      | 215,000   | 154,000   | -61,000.01    | -28.37  | 0.00        |

| Symbol        | Stock Symbol                                              |
|---------------|-----------------------------------------------------------|
| Avail Pos     | Available possibility stock to sell                       |
| Actual Vol    | Actual securities (Avail Pos plus unmatched order)        |
| Avg Price     | Average securities cost (First – in / First - Out method) |
| Mkt Price     | Market price                                              |
| Amount        | Cost value in Baht                                        |
| Mkt Value     | Market value in Baht                                      |
| Unrealize P/L | Unrealized profit / loss                                  |
| % P/L         | Unrealize P/L in percentage                               |
| Realize P/L   | Realize profit / loss                                     |

Area C See Market Watch in Part III (Content is the same)

## 3 Bids / 3 Offers

|              | ortfolio <sup>3</sup> Bid<br>3 Offe |           |         |                 | Stree    | ming      | S S        | ET INDEX<br>.07 -1.20 | Open      | 8,641.00 M<br>120 → 102 Plat. |   | Area A |
|--------------|-------------------------------------|-----------|---------|-----------------|----------|-----------|------------|-----------------------|-----------|-------------------------------|---|--------|
| E N Select 1 | to view : Fa                        | vourite 1 | *   Ne  | ort page >>     |          |           |            |                       | Wed 13 0a | rt 2004 12:12:12              |   | /      |
| Symbol       | Average                             | Last      | Change  | %Change         | Volume   | Symbol    | Average    | Last                  | Change    | %Change Volume                | I |        |
| BBL          |                                     | 94.00     | 0.00    | 0.00            | 620900   | FOCUS     | 3.92       | 3.96                  | 0.06      | 1.54 31500                    |   | _      |
| Vol          | Bid                                 | Offer     | Vol     | Floor           | Ceiling  | Vol       | Bid        | Offer                 | Vol       | Floor Ceiling                 |   |        |
| 299900       | 93,50                               | 94.00     | 104300  | 66.80           | 122.00   | 9000      | 3.94       | 3.98                  | 67000     | 2.74 5.05                     |   |        |
| 447000       |                                     | 94.50     | 167400  | Cha             | ut 1     | 7000      | .3.92      | 4.00                  | 74000     | Chart                         |   |        |
| 233100       | 52.50                               | 95.00     | 339900  | C C II          |          | 12500     | 3.90       | 4.02                  | 50000     | ()                            |   |        |
| Symbol       | Average                             | Last      | Change  | %Change         | Volume   | Symbol    | Average    | Last                  | Change    | %Change Volume                |   |        |
| GBX          | 3,35                                | 3.42      | 0.12    | 3.64            | 24099300 | SC        | 14.91      | 15.10                 | 0.20      | 1.34 72100                    |   |        |
| Vol          | Bid                                 | Offer     | Vol     | Floor           | Ceiling  | Vol       | Bid        | Offer ;               | Vol       | Floor Ceiling                 |   |        |
| 804400       | 3,40                                | 3.42      | 1146100 | 2.32            | 4.28     | 5000      | 15.00      | 15,10                 | 10900     | <b>10.50</b> 19.30            |   |        |
| 1746500      | 3.38                                | 3.44      | 1973000 | Chi             |          | 16000     | 14.90      | 15.20                 | 4000      | Chart                         |   |        |
| 1060400      | 3.36                                | 3.46      | 1478000 | Ch              | nt       | 32300     | 14,00      | 15.30                 | 8000      | CharC                         |   | Area B |
| Symbol       | Average                             | Last      | Change  | %Change         | Volume   | Symbol    | Average    | Last                  | Change    | :%Change Volume               | 1 |        |
| SCCC         | 202.19                              | 202.00    | 0.00    | 0.00            | 10500    | SCIB      | 22.54      | 22,50                 | 0.10      | 0.45 566500                   |   |        |
| Vol          | Bid                                 | Offer     | Vol     | Floor           | Ceiling  | Vol       | Bid        | Offer '               | Vol       | Floor Ceiling                 |   |        |
| 82800        | 202.00                              | 204.00    | 16700   | 142.00          | 262.00   | 160200    | 22.40      | 22.50                 | 152800    | 16,70 29.00                   |   |        |
| 50000        | 200,00                              | 206.00    | 5300    | Ch              |          | 139000    | 22,10      | 22,60                 | 230300    | Chart                         |   |        |
| 10800        | 159,00                              | 208.00    | 4700    | Ch              | ii C     | 91900     | 22,30      | 22.70                 | 169000    | Chart                         |   |        |
| 🖻 Tradir     | ng Account :                        | 059415    | •       |                 |          | *         |            |                       |           | ]                             | · |        |
| 🚝 🕓 Buy      | 🔘 Sell                              | Stock GL  | - 10    | NVDR Q          | ty       | Price     | e          | PI                    | N 🗌       | Submit Clear                  |   | 7      |
| Cred         | it Limit : 50,                      | 000.00    | Line A  | railble : 50,00 | 0.00     | Cash Bala | nce : 0.00 |                       | Dent Data | Candel Refresh                |   |        |
| Orde         | r Sto                               | ck Tir    | ne B/S  | Price           | Quantit  | / Mat     | ched       | Balance               | Cancell   | ed Status                     |   |        |
|              |                                     |           | -       |                 |          |           |            |                       |           |                               |   |        |
|              |                                     |           |         |                 |          |           |            |                       |           |                               |   | A      |
|              |                                     |           |         |                 |          |           |            |                       |           |                               |   | Area C |
|              |                                     |           |         |                 |          |           |            |                       |           |                               |   |        |
| CD-L         |                                     |           |         |                 |          |           |            | 1                     |           | 12114                         |   |        |

After launching 3 Bids / 3 Offers price page, it shows best 3 bids and best 3 offer price in each securities by volume and price. This feature also compose of 3 areas as follows :

- Area A See Market Watch in Part I (Content is the same)
- Area B Show each securities in 3 Bids / 3 Offers price

Area C See Market Watch in Part III (Content is the same)

**Area A** To select the portfolio menu, click 3<sup>rd</sup> icon named 3 Bids / 3 Offers

<u>Area B</u> It shows best 3 Bids and 3 Offers price of 6 securities in the same page related to your setting favourite in Market Watch main page.

| Select t | to view : Fav | ourite 4 | • Ne    | ext page > > | )        |          |         |                 |          | 15:     | 43:40  |
|----------|---------------|----------|---------|--------------|----------|----------|---------|-----------------|----------|---------|--------|
| Symbol   | Average       | Last     | Change  | %Change      | Volume   | Symbol   | Average | Last            | Change   | %Change | Volum  |
| AMARIN   | 2.38          | 2.38     | 0.00    | 0.00         | 30000    | HUCED .  | :8,05   | ;\$ <b>,</b> 95 |          | 0.54    | 100    |
| Vol      | Bid           | Offer    | Vol     | Floor        | Ceiling  | Vol      | Bid     | Offer           | Vol      | Floor   | Ceilin |
| 80008    | 2,36          | 2,42     | 13000   | 1.67         | 3.08     | 10000    | 9.05    | 9,35            | 11000    | 6.00    | 11     |
| 84000    | 2.34          | 2,44     | 36200   |              |          | 21200    | 9.00    | 9,48            | 2000     |         |        |
| 89000    | 2.32          | 2,46     | 32000   | Ch           | art      | 5000     | .1.35   | 9.50            | 3000     | L_Ch    | art    |
| Symbol   | Average       | Last     | Change  | %Change      | Volume   | Symbol   | Average | Last            | Change   | %Change | Volun  |
| ITO      | 8.94          | 1.10     | 0.10    | 1.12         | 18892400 | 185      | 8.71    | 0.70            | .8.82    | 2.11    | 32063  |
| Vol      | Bid           | Offer    | Vol     | Floor        | Ceiling  | Vol      | Bid     | Offer           | Vol      | Floor   | Ceilin |
|          |               |          | 1146700 |              | 11.50    | 17415500 |         |                 | 2562900  |         |        |
| 1638000  | 1.75          | 8.90     | 832300  |              |          | 14725000 | .0.61   | 0.72            | 10039800 | <u></u> |        |
| 533000   | 1.70          | 8,95     | 1009900 | Ch           | hart     | 7766000  | 0.60    | 0.73            | 21259200 | Ch      | art    |
| Symbol   | Average       | Last     | Change  | %Change      | Volume   | Symbol   | Average | Last            | Change   | %Change | Volun  |
| MUNIC    | 1.22          | 118      | 0.01    | -2.46        | 2065400  | NSM      | 1.74    | (1.73           | 0.03     | 11.76   | 74585  |
| Vol      | Bid           | Offer    | Vol     | Floor        | Ceiling  | Vol      | Bid     | Offer           | Vol      | Floor   | Ceilin |
| 25000    |               |          | 22400   | 2.20         | 4.20     | 2778400  | 1.72    | 1.73            | 1358700  | (4.19   |        |
| 98000    | 3,42          | 3.48     | 10000   |              |          | 4501200  | 1.71    | 1.74            | 1805400  | -       |        |
| 100300   | 3.40          | 9,20     | 60000   | Ch           | art      | 6209700  | 1.70    | 1.75            | 1916900  | Ch      | art    |

| Symbol   | Stock Symbol                                                         |
|----------|----------------------------------------------------------------------|
| Average  | Average Buy/Sell in a trading day                                    |
| Last     | The last execute price in a trading day                              |
| Change   | The change of last price in a trading day compared to close price of |
|          | last trading day                                                     |
| % Change | Percentage of Change                                                 |
| Volume   | Stock trading volume in a trading day                                |
| Vol      | Volume of 3 best Bid / 3 best Offer price                            |
| Bid      | 3 best Bid price                                                     |
| Offer    | 3 best Offer price                                                   |
| Ceiling  | The highest possibility of securities price in a trading day         |
| Floor    | The lowest possibility of securities price in a trading day          |

## **Favourite Selection**

To select the favourite click Select to view

|          |          | Bids<br>Offars TicKar S | ummary | Settings |
|----------|----------|-------------------------|--------|----------|
| Select t | o view : | Favourite 4             | •      | Next pag |
| Symbol   | Averag   | Favourite 1             |        | ge %Ch   |
|          | 96       | 2 90020                 |        | 1.80     |
| Vol      | Bid      | Favourite 2             |        | Flo      |
| 318200   |          | Favourite 3             |        | 7500     |
| 507200   |          | Favourite 4             |        | 600      |
| 177200   |          | Tasounce 4              |        | 200      |
| Symbol   | Averac   | Favourite 5             |        | ge [%Ch  |

### Next Page

At the first page of 3 Bids / 3 Offer page, it can show only 6 securities. To view more 4 securities, click at "Next page" (See the picture)

| Image: Symbol         Average         Last         Change         Volume           Symbol         Average         Last         Change         Volume           IIII         94.05         93.56         1.00         4.05         2017000           Vol         Bid         Offer         Vol         Floor         Ceiling           305800         93.56         94.00         247500         66.50         122.00           519100         93.50         94.50         507600         Chart |              |              |           |            |             |         |
|----------------------------------------------------------------------------------------------------|--------------|--------------|-----------|------------|-------------|---------|
| Hill         94.05         93.50         -1.05         2017000           Vol         Bid         Offer         Vol         Floor         Ceiling           305800         93.50         94.00         247500         66.50         122.00           519100         93.00         94.50         507600         Chart                                                                                                    | E 🗈 Select 1 | to view : Fa | vourite 4 | • Ne       | xt page > > | )       |
| Vol ; Bid ; Offer ; Vol ; Floor ; Ceiling ;<br>305800 93.50 94.00 247500 66.50 122.00<br>519100 93.00 94.50 507600 Chart                                                                                                    | Symbol (     | Average (    | : Last :  | ) Change ( | %Change [   | Volume  |
| 305800         93.60         94.60         247500         66.50         122.00           519100         93.00         94.50         507600         Chart                                                                                                    | BBL          | 94.06        | 93.50     | -1.00      | -1.06       | 2017000 |
| 519100 93.00 94.50 507600 Chart                                                                                                    | : Vol :      | Bid          | 0ffer     | Vol :      | Floor       | Ceiling |
| Chart                                                                                                    | 305800       | 93.50        | 94.00     | 247500     | 66.50       | 122.00  |
| 177200 92.50 95.00 1220200 Chart                                                                                                    | 519100       | 93.00        | 94.50     | 507600     |             |         |
|                                                                                                    | 177200       | 92.50        | 95.00     | 1220200    | Ch          | art     |

Or click "Previous Page" to view first page of 3 bids / 3 offer

| E Select 1 | to view : Fa | vourite 4 | • <<         | Previous pa | ge      |  |  |  |
|------------|--------------|-----------|--------------|-------------|---------|--|--|--|
| Symbol (   | Average      | : Last :  | Change       | *Change     | Volume  |  |  |  |
| SSI        | 27.98        | 27.50     | -0.25        | -0.90       | 3521200 |  |  |  |
| : Vol :    | Bid          | 0ffer     | Vol          | Floor       | Ceiling |  |  |  |
| 375500     |              | 27.50     | 25300        |             | 36.00   |  |  |  |
| 277000     | 27.00        | 27.75     | 387300       |             |         |  |  |  |
| 202500     | 26.75        | 28.00     | 523800 Chart |             |         |  |  |  |

At symbol, you can change any stock symbol

#### Add the securities in "Manual"

As select to view menu named "Manual", you can insert the stock symbol into blank box (See the picture)

| ⊨   ⊳ Sel | lect to vie | w : Man | ual   | <ul> <li>Next page &gt;&gt;</li> </ul> |             |          |          |  |  |  |
|-----------|-------------|---------|-------|----------------------------------------|-------------|----------|----------|--|--|--|
| 📜 Symb    | ol 📜 Ave    | rage [  | Last  | 📋 Chai                                 | nge []%Chai | nge [ Vo | lume [   |  |  |  |
| : Vol     | : В         | id :    | Offer | i Vo                                   | l [ Floc    | or ( Ce  | eiling 🔅 |  |  |  |
|           |             |         |       |                                        |             | Chart    |          |  |  |  |

1. Insert the Stock symbol in the blank area, then ENTER

| watch        | 5 Offe      | 1>    | Summary |          |        |         |
|--------------|-------------|-------|---------|----------|--------|---------|
| 🖹 🖒 Select t | o view : Ma | nual  | •       | Next pa  | ge > > |         |
| Symbol       | Average     | Last  | : Chan  | ge []%Ch | ange 🔅 | Volume  |
| BBL          |             |       |         |          |        |         |
| Vol :        | Bid         | Offer | : Vol   | E EI     | oor 门  | Ceiling |
|              |             |       |         |          |        |         |
|              |             |       |         |          | 6      |         |
|              |             |       |         |          | Cha    | art     |
|              |             |       | 12.01   | 1.00.01  |        |         |

2. Streaming will show securities quote

| waren        | a orre       | ars 2  | sammary |              |         |
|--------------|--------------|--------|---------|--------------|---------|
| E 🗈 Select 🕯 | to view : Ma | anual  | • Ne    | ext page > > | )       |
| Symbol (     | ; Average ;  | Last ( | Change  | [%Change]    | Volume  |
| BBL          | 93.98        | 93.50  |         | -1.06        | 2321300 |
| : Vol :      | Bid          | 0ffer  | : Vol : | Floor        | Ceiling |
| 531400       | 93.00        | 93.50  | 1600    | 66.50        | 122.00  |
| 177200       | 92.50        | 94.00  | 197500  |              |         |
| 263000       | 92.00        | 94.50  | 405600  | art          |         |
|              |              |        |         |              |         |

### Intraday graph

Click "Chart" to view the Intraday graph (See picture below)

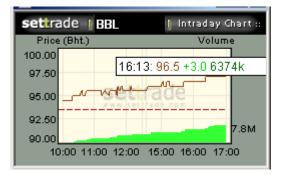

### **<u>Area C</u>** See Market Watch in Part III (Content is the same)

### **Market Ticker**

| Symbol Side<br>Kewi B<br>Kewi B |               |              |         |               |       |            | פת       | 6           | 7.14 .1.13 |       | ¥117        | 119     | PULL   |     | Area A |
|---------------------------------|---------------|--------------|---------|---------------|-------|------------|----------|-------------|------------|-------|-------------|---------|--------|-----|--------|
| K-W1 B                          |               |              |         |               |       |            |          | 1. P.       |            | Wed 1 | 13 Oct 2004 | 12:14:1 | 10     |     |        |
|                                 | Volume        | Price        | Change  | Symbol        | Side  | Volume     | Price    | Change      | Symbol     | Side  | Volume      | Price ( | hange  |     |        |
| KOVM R                          | 3000          | 8.50         | +0.25   |               | S.    | 5000       | 12.00    | <b>1100</b> | AREEYA     | 8     | 20000       | 7.15    | +0.25  | - 1 |        |
|                                 | 7000          | 8.50         | +0.25   | 1450          | -5    | 200        |          | 書牌          | TKS        | 5     | 10000       | 3.92    | +0.24  |     |        |
| K-W1 B<br>K-W1 B                | 3000<br>28800 | 8.50<br>8.50 | +0.25   | ASP           | S     | 200        | 12.00    | - 200       | VNT        | 8     | 400         | 12.90   | +0.40  |     |        |
| K-W1 B                          | 1000          | 8.50         | +0.25   | ASP           | ŝ     | 1000       | 72.00    | 3.00        | VNT        | B     | 4600        | 12.90   | +0.40  |     |        |
| K-W1 B                          | 5000          | 8.50         | +0.25   | ASP           | B     | 1000       | 72.00    | 3.00        | VNT        | B     | 4600        | 12.90   | +0.40  |     |        |
| K-W1 B                          | 30000         | 8.50         | +0.25   | ASP           | в     | 1000       | 72.00    | 3.00        | 668        | B     | 500         | 41.16   | 4.254  |     |        |
| K-W1 B                          | 20000         | 8.50         | +0.25   | TKS           | в     | 100        | 3.92     | +0.24       | CK-W1      | B     | 3900        | 8.50    | +0.25  |     |        |
| K-W1 B                          | 20000         | 8.50         | +0.25   | TKS           | в     | 4000       | 3.92     | +0.24       | CK-W1      | в     | 1100        | 8.50    | +0.25  |     |        |
| D B                             | 10500         | 8.85         | +0.05   | TKS           | в     | 5000       | 3.92     | +0.24       | ITD        | B     | 2000        | 8.85    | +0.05  |     |        |
| D B                             | 9500          | 8.85         | +0.05   | SCIB-C1       |       | 1000       | 1.68     | +0.03       | UV         | в     | 10000       | 2.06    | 0.00   |     |        |
| TC B                            | 23200         | 71.00        | 0.60    | SCIB-C1       | S     | 1000       | 1.68     | +0.03       | RCL        | B     | 17900       | 2370    | 0.30   |     |        |
| IC B                            | 23200<br>4000 | /1.00        | -0.50   | ITD<br>AREEYA | B     | 30000 8500 | 8.85     | +0.05       | RCL        | 8     | 2000        | 23.70   | -0.30  |     | Area E |
| TC B                            | 4000          | 74.00        | 0.50    | AREEYA        | B     | 50000      | 7.15     | +0.25       | ATC        | B     | 5000        | 23.70   | 0.50   |     | /      |
| TC B                            | 50000         | 71.00        | 0.50    | AREEYA        | B     | 50000      | 7.15     | +0.25       | ATC        | B     | 5000        | 74 00   | 0.50   |     |        |
| TC B                            | 50000         | 71.00        | 0.50    | AREEYA        | 8     | 50000      | 7.15     | +0.25       | TPL        | 8     | 10000       | 7 85    | 0.15   |     |        |
| s s                             | 4800          | 9.30         | 0.20    | AREEYA        | B     | 1000       | 7.15     | +0.25       | CK-W1      | B     | 3900        | 8.50    | +0.25  |     |        |
| SP S                            | 5900          | 72.00        | 3.00    | AREEYA        | в     | 20000      | 7.15     | +0.25       | CK-W1      | в     | 54100       | 8.50    | +0.25  |     |        |
|                                 | 5900          | 72.00        | 3.00    | AREEYA        | в     | 5000       | 7.15     | +0.25       | CK-W1      | В     | 2000        | 8.50    | +0.25  |     |        |
|                                 | 2000          | 75.00        | 3.00    | AREEYA        | в     | 50000      | 7.15     | +0.25       | CK-W1      | в     | 10000       | 8.50    | +0.25  |     |        |
| SP SP S                         | 2000          | 72.00        | 3.00    | AREEYA        | B     | 6000       | 7.15     | +0.25       | CK-W1      | B     | 3000        | 8.50    | +0.25  |     |        |
|                                 |               | 12300        | -3.00   | ARCETA        | 8     | 35000      | 7.15     | +0.25       | CK-W1      | 8     | 27000       | 8.50    | +0.25  |     |        |
| Trading Acc                     | ount : 05941  | 5            |         |               |       |            |          |             |            | _     | _           |         |        | -   |        |
| 🔾 Buy 🕓 S                       | ell Stoc      | k PTT        |         | NVDR          | Qty   |            | Price    |             | P          | 81    | Subm        | it Cl   | ear    |     |        |
| Credit Limi                     | t : 50,000.00 |              | Line Av | ailble : 50,  | 00.00 | Cas        | h Balanc | e : 0.00    |            | Deal  | Data Car    | icel R  | efresh |     |        |
| Order                           | Stock         | Time         | B/S     | Price         | Qua   | intity     | Matche   | ed          | Balance    | Car   | ncelled     | Statu   | s      |     |        |
|                                 |               |              |         |               |       |            |          |             |            |       |             |         |        |     | Area ( |

As part of Ticker page, Streaming will show all real-time matched securities in the exchanged market that there are 3 areas in Ticker.

- Area A See Market Watch in Part I (Content is the same)
- Area B To view all matched securities in real-time quotes
- Area C See Market Watch in Part III (Content is the same)
- **<u>Area A</u>** To select Ticker page, click 4<sup>th</sup> icon named "Ticker"

<u>Area B</u> Ticker will show all matched securities in details and real-time. It contains of 3 rows, which each row has 23 securities. The highlight bar means last matched securities. (See the picture below)

| Symbol | Side | Volume | Price | Change | Symbol    | Side | Volume | Price | Change | Symbol     | Side | Volume | Price | Change |
|--------|------|--------|-------|--------|-----------|------|--------|-------|--------|------------|------|--------|-------|--------|
| SATTEL | 8    | 10000  | 13.40 | +0.09  | Louise.   | 8    | 10000  | 1.80  |        | - Malesone | S    | 6000   | 1.00  |        |
| SATTEL | 8    | 10000  | 13.40 | +0.09  | SWITTER   | 8    | 10000  |       |        | ZMICO-W3   | 8    | 9300   | 4.30  | +0.50  |
| SATTEL | 6    | 8000   | 13.40 | +0.09  | TIN       | 8    | 10000  |       |        | ZMICO-W3   | 8    | 12000  | 4.30  | +0.50  |
| SATTEL | 8    | 1000   | 13.40 | +0.09  | TTAT      | B    | 30000  | 3 44  | -0.06  | ZMICO-W3   | 8    | 28700  | 4.30  | +0.50  |
| SATTEL | 8    | 4000   | 13.40 | +0.09  | BGH       | 8    | 3200   | 13.30 | +0.49  |            | 8    | 4400   | 11.80 | -0.05  |
| SATTEL | 8    | 42300  | 13.40 | +0.09  | SATTEL    | в    | 3700   | 13.40 | +0.09  | SIM        | 8    | 600    | 11.80 | 0.05   |
|        | B    | 30000  | 3.44  | -0.06  | SATTEL    | B    | 6300   | 13.40 | +0.09  | ASIAN      | S    | 9000   | 4.98  | +0.05  |
|        | в    | 16400  | 7.90  | 0.45   | DTM       | в    | 54000  | 1.13  | -0.07  | TTAT       | B    | 20000  | 3.44  | -0.00  |
|        | B    | 500    | 7.90  | -0.45  | DTM       | B    | 100000 |       | -0.07  | RGR        | в    | 10000  |       | -0.11  |
|        | 8    | 33100  |       | -0.45  | DTM       | B    | 46000  |       | 0.07   | TT&T       | B    | 10000  | 3.44  | -0.06  |
| ASIAN  | S    | 12000  | 4.98  | +0.05  | TRUE      | в    | 5000   | 4.06  | 0.94   | IT         | B    | 10000  | 5.60  | +0.10  |
| TASCO  | 8    | 1800   | 24.30 | +0.09  | A44.71874 | S    | 300    | 43.24 | 4.75   | IT         | B    | 10000  | 5.60  | +0.10  |
| TASCO  | B    | 1000   | 24.30 | +0.09  | TOC       | B    | 10000  | 55.00 | +0.50  | IT.        | B    | 10000  | 5.60  | +0.10  |
| TTAT   | B    | 30000  | 3.44  | -9.06  | SIM       | B    | 4400   | 11.80 | -0.09  | MILINK     | B    | 5700   | 3.28  | 1.31   |
| SATTEL | B    | 7700   | 13.40 | +0.09  | SIM       | B    | 5600   | 11.80 | -0.09  | MLINK      | B    | 4300   | 3.28  | 1.3    |
| SATTEL | в    | 1000   | 13.40 | +0.09  | TRUE      | 8    | 5000   | 4.66  | 0.94   | CWT        | B    | 200    | 20.80 | +0.05  |
| SATTEL | B    | 1300   | 13.40 | +0.09  | TIST      | B    | 6000   | 3 44  | -0.06  | CWT        | в    | 800    | 20.80 | +0.05  |
| N-PARK | B    | 119500 | 1.47  | -2.86  | TT&T      | B    | 3000   | 3.44  | -0.06  | TTAT       | B    | 8000   | 3 44  | -0.00  |
| N-PARK | B    | 20000  | 1.47  | 2.86   | TTET      | в    | 10000  | 3 44  | -0.06  | ASP        | в    | 2000   | 75.00 | +2.00  |
| N-PARK | 8    | 60500  | 1.47  | -2.86  | TT&T      | в    | 20000  | 3.44  | 0.06   | SATTEL     | B    | 17600  | 13.40 | +0.0   |
| KK     | в    | 10000  | 29.75 | 0.75   | TIST      | B    | 5000   | 1.44  | -0.06  | SATTEL     | B    | 2500   | 13.40 | +0.0   |
| TTAT   | B    | 10000  | 3.44  | 0.06   | SKR       | B    | 1400   | 7.45  | +1.90  | SATTEL     | B    | 1600   | 13.40 | +0.05  |
| TTA    | 8    | 500    | 30.75 | +1.00  | SKR       | B    | 100    | 7.50  | +0.05  | SATTEL     | B    | 3000   | 13.40 | +0.0   |

| Symbol | Stock symbol                                                         |
|--------|----------------------------------------------------------------------|
| Side   | B (BUY) or S (SELL)                                                  |
| Volume | Volume of matched securities at a moment of time                     |
| Price  | Executed price or Deal price                                         |
| Change | The change of last price in a trading day compared to close price of |
|        | last trading day                                                     |
|        |                                                                      |

<u>Area C</u> See Market Watch in Part III (Content is the same)

## Stock Summary

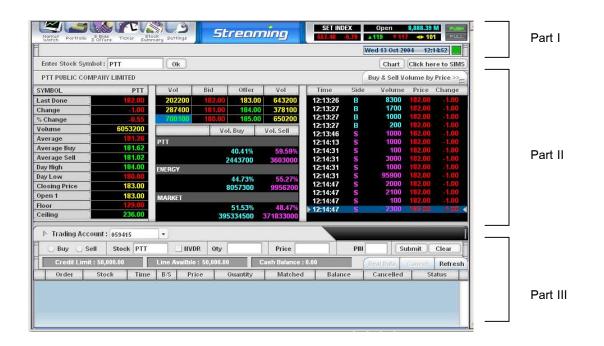

Stock Summary is the important page of Streaming, which contains a security in real-time details: 3 Bids / 3 Offers, Average Volume Buy/Sell, Ticker of a security, Buy & Sell Volume by price, Intraday graph and etc.

- Part II To view the details of a security
- Part III See Market Watch in Part III (Content is the same)
- **Part I** To select Ticker page, click 5<sup>th</sup> icon named "Stock Summary"
- Part II There are 2 types in Stock summary as Type 1 and Type 2

### Type 1Picture below shows that Ticker separates into 4 areas

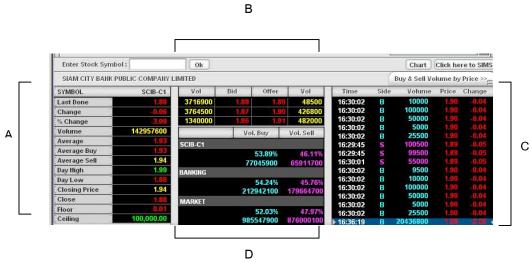

**Area A** shows stock information as follows:

| SYMBOL        | BBL     |
|---------------|---------|
| Last Done     | 90.00   |
| Change        | +1.00   |
| % Change      | +1.12   |
| Volume        | 3011400 |
| Average       | 89.64   |
| Average Buy   | 89.76   |
| Average Sell  | 89.46   |
| Day High      | 90.50   |
| Day Low       | 89.00   |
| Closing Price | 89.00   |
| Open 2        | 89.00   |
| Floor         | 62.50   |
| Ceiling       | 115.00  |

| Symbol      | Stock symbol                                                |
|-------------|-------------------------------------------------------------|
| Last Done   | Last executed price                                         |
| Change      | The change of last price in a trading day compared to close |
|             | price of last trading day                                   |
| % Change    | Percentage of Change                                        |
| Volume      | Volume of matched securities at a moment of time            |
| Average     | The average of Buy/Sell price in a trading day              |
| Average Buy | The average price of Buy Volume                             |

| Average Sell  | The average price of Sell Volume                                |
|---------------|-----------------------------------------------------------------|
| Day High      | Highest executed price in a trading day                         |
| Day Low       | Lowest executed price in a trading day                          |
| Closing Price | e Closing price in last trading day                             |
| Open 1 (Op    | en 2) Open price in the morning session (10.00 - 12.30) and the |
|               | evening session (14.30 – 16.30)                                 |
| Ceiling       | The highest possibility of securities price in a trading day    |
| Floor         | The lowest possibility of securities price in a trading day     |

### Area B 3 Bids / 3 Offers

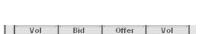

| ,      | , Diu , | , oner , |        |
|--------|---------|----------|--------|
| 337600 | 89.50   | 90.00    | 207000 |
| 615100 | 89.00   | 90.50    | 147200 |
| 427400 | 88.50   | 91.00    | 136700 |

Vol A stock volume 3 Bids / 3 Offers

Bid BID price in baht

Offer Offer price in baht

Area C Ticker of a security shows matched stock information

| Time     | Side | Volume   | Price | Change |
|----------|------|----------|-------|--------|
| 16:30:02 | В    | 10000    | 1.90  | -0.04  |
| 16:30:02 | В    | 100000   | 1.90  |        |
| 16:30:02 | в    | 50000    | 1.90  |        |
| 16:30:02 | В    | 5000     | 1.90  |        |
| 16:30:02 | в    | 25500    | 1.90  |        |
| 16:29:45 | S    | 100500   | 1.89  | -0.05  |
| 16:29:45 | S    | 99500    | 1.89  |        |
| 16:30:01 | S    | 55000    | 1.89  | -0.05  |
| 16:30:02 | в    | 9500     | 1.90  |        |
| 16:30:02 | в    | 10000    | 1.90  |        |
| 16:30:02 | в    | 100000   | 1.90  |        |
| 16:30:02 | в    | 50000    | 1.90  |        |
| 16:30:02 | в    | 5000     | 1.90  |        |
| 16:30:02 | в    | 25500    | 1.90  | -0.04  |
| 16:36:19 | В    | 20436800 | 1.88  | -0.06  |

Time Time of executed securities information

Side B (BUY) or S (SELL)

Volume Stock Volume of Buy / Sell

Price Executed price

Change The change of last price in a trading day compared to close price of last trading day

**Area D** Area D completely contains a securities Volume, Sector Volume, Market Volume which shows in both Buy / Sell side and the term of percentage.

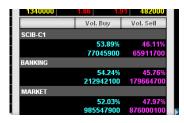

Vol Buy Volume Buy of a security, sector, overall market and percentage

Vol Sell Volume Sell of a security, sector, overall market and percentage

**Type 2** Picture below shows 2 main areas as follows:

|                 |              |           |            |          |             | 1         | 10 C      |        |
|-----------------|--------------|-----------|------------|----------|-------------|-----------|-----------|--------|
| PTT PUBLIC COMI | PANY LIMITED |           |            |          |             |           | Back      |        |
| SYMBOL          | PTT          | #Executed | Buy Volume | Price    | Sell Volume | #Executed | Total     | %Total |
| Last Done       | 177.00       | 9         | 239,700    | 181.00   |             |           | 239,700   | 2.27   |
| Change          | 4.00         | 1         | 500        | 180.00   | 75,200      | 40        | 75,700    | 0.72   |
| % Change        | -2.21        | 117       | 235,400    | 179.00   | 201,500     | 67        | 436,900   | 4.14   |
| Volume          | 10649598     | 382       | 977,600    | 178.00   | 1,018,200   | 360       | 1,995,800 | 18.89  |
| Average         | 177.26       | 759       | 3,796,200  | 177.00   | 2,786,900   | .831      | 6,583,100 | 62.31  |
| Average Buy     | 177.38       | 115       | 314,000    | 176.00   | 908,000     | 401       | 1,222,000 | 11.57  |
| Average Sell    | 177.14       |           |            | 175.00   | 12,300      | 8         | 12,300    | 0.12   |
| Day High        | 181.00       | Total Buy | 5,563,400  | 52.66 %  | Total Sell  | 5,002,100 | 47.34 %   | 100.00 |
| Day Low         | 175.00       |           | 0,000,100  | 52.00 // |             | DIGOTINGO |           | 100.00 |
| Closing Price   | 181.00       |           |            |          |             |           |           |        |
| Close           | 177.00       |           |            |          |             |           |           |        |
| Floor           | 124.00       |           |            |          |             |           |           |        |
| Ceiling         | 230.00       |           |            |          |             |           |           |        |

Area A See Type 1 – Area A (Content is the same)

Area B Trading volume in each price executed level (See the picture

below)

| Buy Volume         Price         Sell Volume         #Executed         Total         %T/           9         239,700         181.00         239,700         1         239,700         1         75,200         40         75,700 | otal [] |
|----------------------------------------------------------------------------------------------------|---------|
|                                                                                                    | 2 27    |
| 1 500 180.00 75.200 40 75.700                                                                                                    |         |
|                                                                                                    | 0.72    |
| 117 235,400 179.00 201,500 67 436,900                                                                                                    | 4.14    |
| 382 977,600 178.00 1,018,200 360 1,995,800                                                                                                    | 18.89   |
| 759 3,796,200 177.00 2,786,900 831 6,583,100                                                                                                    | 52.31   |
| 115 314,000 176.00 908,000 401 1,222,000                                                                                                    | 11.57   |
| 175.00 12,300 8 12,300                                                                                                    | 0.12    |
| Total Buy 5,563,400 52.66 % Total Sell 5,002,100 47.34 % 1                                                                                                    | 00.00   |

| # Executed, Buy Volume  | Number of transactions and Buy volume in each |
|-------------------------|-----------------------------------------------|
|                         | executed price                                |
| Price                   | Each executed price                           |
| Sell Volume, # Executed | Number of transactions and Sell volume in     |
|                         | each executed price                           |
| Total                   | Total volume in each executed price           |
| % Total                 | Total in percentage                           |

## Settings

To select Setting page, click 6<sup>th</sup> icon named "Settings" in Part I of Market Watch

| Setti | ings           |               | ×  |
|-------|----------------|---------------|----|
| F     |                |               | =  |
|       | Change PIN     | Reset PIN     | )  |
|       | NVDR           | Confirm Popup | )  |
|       | Reject Code    | Help Page     | )  |
|       | Net Settlement | List          | )  |
|       | Default        | Close         | ). |

Surely, Streaming Settings composes of 7 sub-menus: Change PIN, Reset PIN, NVDR, Confirm Popup, Reject Code, Help Page, and Net Settlement List

### **Change PIN**

You can change the default PIN number (or Trading password) as follows:

1.Click "Change PIN" to launch the new window (See picture below)

| 🚰 Change Pin - Microsoft Internet Explorer |                |
|--------------------------------------------|----------------|
| Online Trading                             |                |
| Trading Account: 99031204                  | PIN No. :      |
| Change PIN (PIN Number must be 6 digit n   | umberic only)  |
| Enter new PIN No.                          |                |
| Submit                                     |                |
| Select trading no and enter PIN to change  |                |
| Cone Cone                                  | Local intranet |

- 2. Insert the current PIN number
- 3. Insert new PIN number
- 4. Repeat your new PIN number
- 5. Press "Submit or ENTER
- 6. Successfully process, it will show new window (See picture below)

| 🚰 Change Pin - Microsoft Internet | Explorer          |                     |                | _ 🗆 🗵 |
|-----------------------------------|-------------------|---------------------|----------------|-------|
| Online Trading                    |                   |                     |                |       |
| Trading Account : 99031204        | •                 | PIN No. :           |                |       |
| Change PIN (PIN Number mus        | t be 6 digit numb | eric on <b>ly</b> ) |                |       |
| Enter new PIN No.                 |                   |                     |                |       |
| Confirm new PIN No.               |                   |                     |                |       |
| S                                 | ubmit             |                     |                |       |
| Change PIN No. is successful      |                   |                     |                |       |
| C Done                            |                   |                     | Nocal intranet | 11.   |

#### **Reset PIN**

- To Reset PIN, you must proceed as follows:
- 1. Press "Reset PIN", it will show new window (See the picture below)

| Forgot pin-Enter question & answer to reset pin 💶 🗙 |        |  |       |  |  |  |  |
|-----------------------------------------------------|--------|--|-------|--|--|--|--|
| Online Trading                                      |        |  |       |  |  |  |  |
|                                                     |        |  |       |  |  |  |  |
| Question:                                           |        |  |       |  |  |  |  |
| Answer :                                            |        |  |       |  |  |  |  |
|                                                     | Submit |  | Clear |  |  |  |  |
|                                                     |        |  |       |  |  |  |  |
| Enter Question & Answer.                            |        |  |       |  |  |  |  |
| Warning: Applet W                                   | indow  |  |       |  |  |  |  |

- 2. Key in your setting question (As getting open account)
- 3. Key in your answer (As getting open account)
- 4. Press "Submit or ENTER
- 5. Successfully process, it will show new window (See picture below)

| Forgot pin-Enter question & answer to reset pin 💶 🔲 🗙 |                |       |  |  |  |  |  |
|-------------------------------------------------------|----------------|-------|--|--|--|--|--|
| Online Trading                                        |                |       |  |  |  |  |  |
|                                                       |                |       |  |  |  |  |  |
| Question:                                             | Favorite Color |       |  |  |  |  |  |
| Answer :                                              | Red            |       |  |  |  |  |  |
|                                                       | Submit         | Clear |  |  |  |  |  |
|                                                       |                |       |  |  |  |  |  |
| Successful.                                           |                |       |  |  |  |  |  |
| Warning: Applet W                                     | /indow         |       |  |  |  |  |  |

### NVDR

To setup of your trading stock type, just mark the NVDR box

- 1. Mark the box in front of "NVDR"
- 2. Your mark will show in the box (See the picture below)

| Setti | ngs            |               | ×   |
|-------|----------------|---------------|-----|
|       | Change PIN     | Reset PIN     | ) — |
|       | ■<br>NVDR      | Confirm Popup | )   |
|       | Reject Code    | Help Page     | )   |
|       | Net Settlement | List          | )   |
|       | Default        | Close         |     |

3. You will the mark of NVDR's box (See the picture below)

| ► Trading A | iccount : 99031204 | •      |     |       |     | Ì            |
|-------------|--------------------|--------|-----|-------|-----|--------------|
| E 🛛 Buy 🔾   | Sell Stock         | V NVDR | Qty | Price | PIN | Submit Clear |

Currently, the default of Streaming will not mark on NVDR's box. So, if you buy any securities, it will not be the NVDR type. To cancel the NVDR type setting, you must unmark the box and close the window.

#### **Confirm Popup**

Fortunately, confirm popup will help you to ensure the placing order in all cases including Buy/Sell order, Cancel order. Confirm popup still also confirm you again before final decision-making. If you are sure, then click "OK". (Streaming will default to have Confirm Popup) (See the picture below)

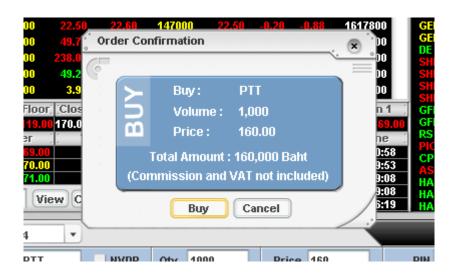

To abort Confirm Popup, you must process the steps as follows:

- 1. Unmark the box in front of Confirm Popup
- 2. The mark will be erased (See the picture below)

| Settings   | . (5          | 0 |
|------------|---------------|---|
| 6          |               | 0 |
| Change Pl  | IN Reset PIN  |   |
| NVDR       | Confirm Popup |   |
| Reject Co  | de Help Page  |   |
| Net Settle | ment List     |   |
| Det        | fault Close   | / |

### **Reject Code**

Understanding, Reject Codes will stand for order status rejected messages of trading system or Streaming. Press "Reject Code" to open the new window (See the table below)

| Order S | Status Reject Code      |      |                                  |
|---------|-------------------------|------|----------------------------------|
| Code    |                         | Code |                                  |
| 0       | MP ord w/o contra-side  | 23   | Illegal Trustee ID               |
| 1       | Illegal price spread    | 24   | Security suspended               |
| 2       | Illegal vol for board   | 25   | Missing P/C Flag                 |
| 3       | Illegal req't-Mkt close | 26   | Missing Sub-Broker ID            |
| 4       | Incorrect Stock symbol  | 27   | No available room for TTF/ThaiDR |
| 5       | Incorrect Firm          | 28   | Market in Intermission           |
| 6       | Incorrect Trader ID     | 29   | Market Halted                    |
| 7       | Incorrect Confirm No.   | 30   | Incorrect Publish Vol            |
| 8       | Do regt action too late | 31   | Chg. Deal info disallow          |
| 9       | Incorrect Reference No. | 32   | PubV disallow this time          |
| 10      | Incorrect Conditions    | 33   | This Stock disallow this time    |
| 11      | Trading halted in Stock | 34   | Illegal Price > ceiling          |
| 12      | Incorrect Board         | 35   | Illegal Price < floor            |
| 13      | DS Stock - Miss cust ID | 36   | PT price - invalid format        |
| 14      | Incorrect Order Type    | 37   | Cxl auto, deal disallow          |
| 15      | Incorrect P/C flag      | 38   | Illegal Vol for Pt-deal          |
| 16      | Illegal Reqt/Reply Code | 39   | Illegal Market maker             |
| 17      | Illegal Side : B or S   | 40   | Illegal Short Sale Order         |
| 18      | Incorrect Order No.     | 41   | Illegal Market ID                |
| 19      | Incorrect Time          | 42   | Illegal Message Type/Header      |
| 20      | Incorrect Date          | 43   | Illegal Messange Length          |
| 21      | Can't do on Odd-Lt brd  | 99   | Unidentified Error               |
| 22      | Illegal Sub-Broker ID   |      |                                  |

Understanding, Help Page is order status help page of trading system or Streaming. To view all help symbol, click "Help Page" to open the new window (See the table below)

| 🍯 Help Pag | e - Microsoft Internet Explorer                                          |      |
|------------|--------------------------------------------------------------------------|------|
|            | Order Status Help Page                                                   | Thai |
| B/S        | (Buy/Sell Indicator)                                                     |      |
| В          | Buy                                                                      |      |
| S          | Sell                                                                     |      |
|            | e Status                                                                 |      |
| S          | New order sent to SETTRADE from investor                                 |      |
| SI         | SETTRADE has sent the order to SET                                       |      |
| SX         | SET confirmed to receive the order                                       |      |
| SE         | SET confirmed to receive the exercise deal                               |      |
|            | Cancelled order sent by SETTRADE to SET                                  |      |
|            | SET has confirmed order cancellation                                     |      |
| CP         | SET has cancelled order                                                  |      |
| BS BS      | SET has confirmed partially order cancellation<br>SET has rejected order |      |
| M          | Matched order                                                            |      |
| MP         | Matched partially order                                                  |      |
| E          | Expired                                                                  |      |
|            | ne Status                                                                |      |
| OF OF      | Offline order                                                            |      |
| l ŵ        | Waiting for market open                                                  |      |
| ĈW         | Cancel order waiting for market open                                     |      |
| CS         | SETTRADE has confirmed offline order cancellation                        |      |
| Bad        | Order Status : Order is not sent to SET (Reject by SETTRADE)             |      |
| SB         | Suspended from buy                                                       |      |
| SS         | Suspended from sell                                                      |      |
| LA         | Exceeded line available                                                  |      |
| CB         | Exceeded cash balance                                                    |      |
| SA         | Exceeded stock available in hand                                         |      |
| MA         | Exceeded broker's maximum value                                          |      |
| MV<br>NV   | Exceeded broker's maximum volume                                         |      |
| DA<br>NS   | Account has been deactivated                                             |      |
| EL         | No stock available for sell                                              |      |
| XS         | Exceeded your total limit<br>Not a sellable share                        |      |
| SP SP      | Invalid account number                                                   |      |
| BB         | Broker not allow you to trade this stock                                 |      |
| IP         | Invalid Pin                                                              |      |
| Ë PS       | Pin is suspended as you have exceeded pin attempts                       |      |
| BĽ         | Exceeded buy limit                                                       |      |
| SL         | Exceeded sell limit                                                      |      |
| ČĞ         | Initial pin not accept                                                   |      |
| NA         | Unspecified error                                                        |      |
|            |                                                                          |      |
| P          |                                                                          |      |

If you want to change to Thai language, click "Thai" at top-right corner

### **Net Settlement List**

If there are any securities listed in Net Settlement List, you can not Buy & Sell securities in the same day. Click at "Net Settlement List" to open the new window (See the picture below)

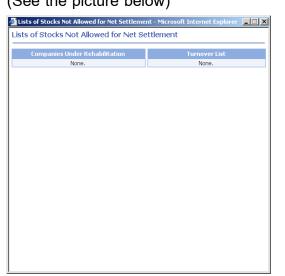

## Frequently Asked Questions (FAQs)

**Q:** If I find the message "A script in this movie is causing Macromedia Flash Player ...", what should I do?

**A:** If you want to use Streaming, click "No". But if you don't, click "Yes" and close the Streaming window.

This message shows that your computer performance will be decreased if you open Streaming. This may be caused from (1) your computer is running too many programs in the same time or (2) your computer specification is under standard (See Hardware and Internet Connection page 5 for more details)

Q: If the Streaming cannot work perfectly, what should I do?

A: Try to check Macromedia Flash Player Version. If your Flash Player version is under 7.0, please download new version (7.0 or over) from "Download" section at www.settrade.com

| 1                               | /olume 🗧 | Time | AI<br>NCH | S |
|---------------------------------|----------|------|-----------|---|
|                                 | Setting  | s    |           |   |
| About Macromedia Flash Player 7 |          |      |           | 7 |
|                                 |          |      | SCIB      | ы |
|                                 |          |      |           |   |

Normally, Flash Player will be updated automatically when you open Streaming.

## **Troubleshooting**

- **Q:** If I have a problem using the Streaming, please follow these steps.
- A: Check your ISP -> Download Flash Player -> Clear cache

### 1. Check your ISP

Launch Internet Explorer and try to access these websites:

www.google.com or www.yahoo.com or www.sanook.com If you cannot access these websites, the problem points to the Internet Service Provider (ISP), so please try to re-connect the Internet or change other ISPs (Recommend INET or TRUE at Hi-Speed Internet: ADSL or ISDN)

### 2. Download Flash Player

You can download Flash Player Version 7.0 or over from "Download" section at <u>www.settrade.com</u>

#### 3. Clear Cache

Try to clear cache in your computer. Launch Internet Explorer -> Tools -> Internet Options -> Delete Cookies and click OK -> Delete Files (mark X at Delete all offline content) and click OK -> Settings, choose every visit to the page and click OK

Try to open the Streaming again, if the problem can't solve, please follow these steps as follows:

#### Contact your broker's staffs

Contact your broker's staffs and please inform them the details below:

- Window Version (My computer -> Properties)
- IE Version (Launch Internet Explorer -> Help -> About Internet

Explorer)

- ISP (Internet Service Provider) or your Internet connection
- When will you face this problem?

- The screens of the problem (Press "Print-Screen" button -> Paste or press "Ctrl+V" in Microsoft Word -> Save files and send an e-mail or print and fax to brokers)